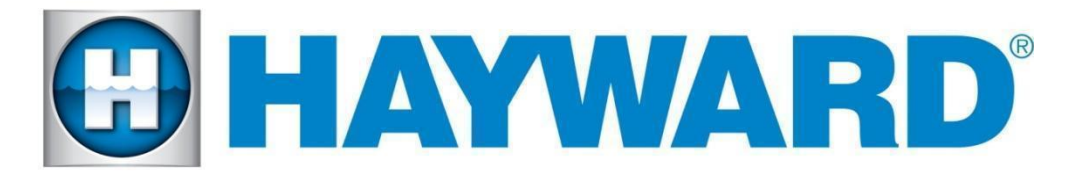

## **Hayward Omni Control Products**

### **Release Notes for Smart Transformer Firmware Revision R4.4.1**

# **April 14, 2023**

# **Features and Enhancements**

#### **New in this release**

Firmware update for improved omni direct communication with all Hayward lights.

## **Smart Transformer Firmware Revisions Included in R4.4.1 Release**

Smart\_Transformer\_AP\_R0404001 – Smart transformer device

### **Upgrade Smart Transformer firmware to R4.4.1:**

- 1. **Upgrade the MSP to the latest version of firmware.**
- 2. Upgrade all components to the latest firmware.
- 3. Insert a USB drive into your Omni controller usb port.
- 4. Press the down arrow at the bottom of the first service mode screen and then select "Upgrade"
- 5. Select <SMART POWER> from the list of devices and press the checkmark.
- 6. Next press <USB>, then navigate to the file <SMART\_TRANSFORMER\_AP\_R0404001>, then press the checkmark.
- 7. Next, insert the usb containing the <SMART\_TRANSFORMER\_AP\_R0404001> file into the usb port on the smart transformer and upgrade the transformer.